# **Hyper Text Markup Language (HTML) – Part B Tables in HTML**

## 1. Discuss Tables with relation to HTML.

Table helps us organize data in a structured manner on a web page. It helps us present data in a row and column format.

## 2. What are the elements used to create a table in HTML?

The following elements are used to create a table in HTML:

- **<table> element**: This element defines a table. The <table> and </table> tags mark the beginning and the end of a table in an HTML document.
- **<tr> element**: This element defines a row in the table. It is the <tr> element that divides a table into rows. The  $\langle tr \rangle$  and  $\langle tr \rangle$  tags mark the beginning and the end of a row of a table in an HTML document.
- **<th> element**: This element defines a header cell in the table. The text enclosed between <th> and </th> tags in centrally aligned and is displayed in bolder font by default.
- **<td> element**: This element defines a data cell in the table. The text enclosed between <td> and </td> tags is left aligned and appears as regular text by default. We can include text, images, lists, form elements or a hyperlink in a data cell.
- **<caption> element**: This element defines a heading for the table. The <caption> element must be used immediately after the <table> tag.

The following diagram illustrates the use of different elements to create a basic table in HTML:

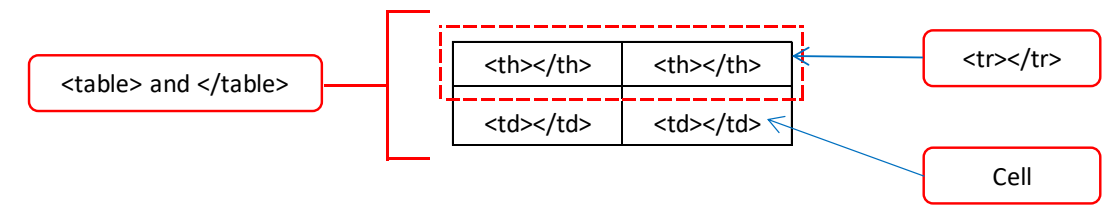

## 3. What are <tr> and <th> tag used for in HTML?

The <tr> element defines a table row, the <th> element defines a table header, and the <td> element defines a table cell.

The <th> and </th> tags are usually defined within <tr> and </tr> </tr> tag.

The text enclosed between  $\langle th \rangle$  and  $\langle th \rangle$  tags in centrally aligned and is displayed in bolder font by default.

## 4. What is the use of <caption> tag in html?

The element used for inserting a table heading is <caption>.

## 5. What is the use of rowspan and colspan?

rowspan and colspan are two of the important attributes of <td> and <th> that can be used to merge row or column. Below are the details:

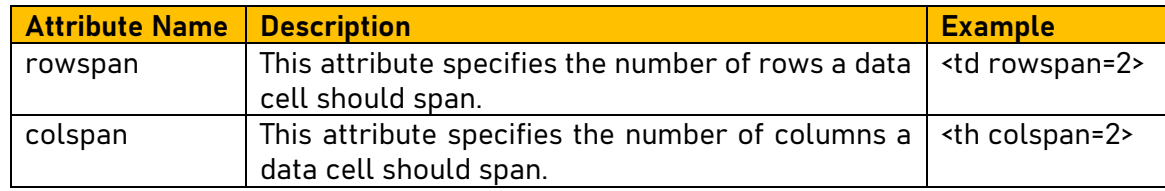

#### 6. How do we define the border of HTML table?

We can use border attribute of <table> tag to define the define the size of the border. For example: <table border = 4>.

7. Write a HTML program to display the web page with following table and specification.

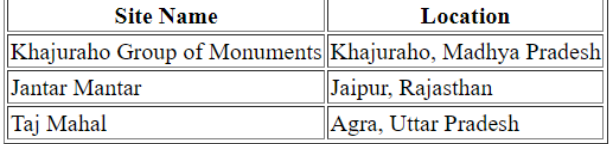

#### **Specification**:

- a. The border size required is 1.
- b. The heading of the table should be 'World Heritage Sites in India'.

```
Program:
```

```
<!DOCTYPE html>
<html>
<head>
   <title> Information </title>
</head>
<body>
   <table border = 1>
          <caption> World Heritage Sites in India </caption>
          <tr>
                 <th>Site Name</th>
                 <th>Location</th>
          \langle/tr>
          <tr>
                 <td>Khajuraho Group of Monuments</td>
                 <td>Khajuraho, Madhya Pradesh</td>
          \langle/tr>
          <tr>
                 <td>Jantar Mantar</td>
                 <td>Jaipur, Rajasthan</td>
         \langle/tr>
           <tr>
                 <td>Taj Mahal</td>
                 <td>Agra, Uttar Pradesh</td>
         \langle/tr>
   </table>
</body>
</html>
```
8. Observe the following table with border and write the HTML code to generate it (the page title is Subject Split):

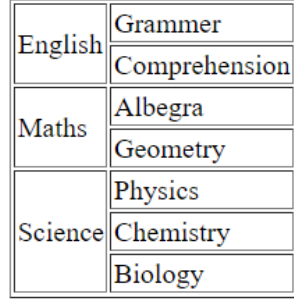

```
Program:
<!DOCTYPE html>
<html>
<head>
   <title> Subject Split </title>
</head>
<body>
   \n  <i>table border = 1</i>\n<tr>
            <td rowspan = 2> English </td>
             <td> Grammer </td>
       \langle/tr>
       <tr>
             <td>Comprehension</td>
       \langle/tr>
       <tr>
             <td rowspan=2> Maths </td>
             <td> Albegra </td>
       \langletr>
        <tr>
             <td> Geometry </td>
       \langle/tr>
       <tr>
             <td rowspan=3> Science </td>
             <td> Physics </td>
       \langle/tr>
        <tr>
            <td> Chemistry </td>
       \langletr>
       <tr>
             <td> Biology </td>
       \langle/tr>
   \langle/table>
</body>
\langle/html>
```
9. Write HTML code to display the following table and specifications:

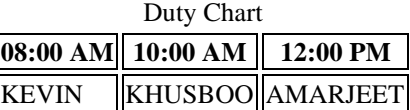

#### **Specifications:**

- The title of the webpage is "Schedule".
- The Caption of the Table is "Duty Chart".
- 8 AM, 10 AM and 12 AM are Table Headings.

```
Program:
```

```
<!DOCTYPE html>
<html>
<head>
   <title> Schedule </title>
</head>
<body>
    <table border = 1>
          <caption> Duty Chart </caption>
         <tr>
               <th> 8:00 AM </th>
               <th> 10:00 AM </th>
```

```
<th> 12:00 PM </th>
          \langle/tr>
           <tr>
                 <td> KEVIN </td>
                 <td> KHUSBOO </td>
                 <td> AMARJEET </td>
          \langle/tr>
   </table>
</body>
</html>
```
10. Observe the following table and write the HTML code to generate it:

```
Number of Student
                                   Serial No Class
                                                   English Hindi Regional
                                   1
                                             XA\vert35
                                                          \vert10
                                                                \vert 6 \vert\overline{2}\overline{\mathbf{X}\mathbf{B}} 31
                                                               \sqrt{4}\vert15
Program:
<!DOCTYPE html>
<html>
<head>
    <title> Language Wise Students </title>
</head>
<body>
     <table border = 1>
              <tr>
                        <th rowspan=2> Serial No </th>
                        <th rowspan=2> Class </th>
                        <th colspan=3> Number of Student </th>
              \langle/tr>
            <tr>
                       <td> English </td>
                        <td> Hindi </td>
                        <td> Regional </td>
              \langle/tr>
            <tr>
                       <br><t d> 1</t> <t d><td> X A </td>
                       <td> 35 </td>
                       <td> 10 </td>
                       <br><td>6</td><t><b>d</b></t>\langletr>
            <tr>
                       <td> 2 </td>
                       <br>\n<math>\left\langle \text{td} \right\rangle</math> X B <math>\left\langle \text{td} \right\rangle</math><br><t>d>31</t><br><t>d><br><t>d>15</t><br><t>d><td> 4 </td>
              \langle/tr>
    </table>
</body>
\langle/html\rangle
```
## 11. Write a HTML program for web page to display the following:

PRICE LIST

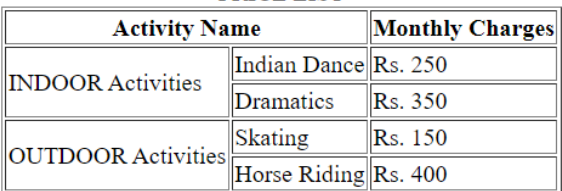

#### Program:

```
\hbox{\tt <html>}<head>
    <title> Price List </title>
</head>
<body>
    <table border=1>
            <caption> PRICE LIST </caption>
            <tr>
                      <th colspan=2> Activity Name </th>
                      <th> Monthly Charges </th>
            \langle/tr>
            <tr>
                      <td rowspan=2> INDOOR Activities </td>
                      <td> Indian Dance </td>
                     <td> Rs. 250 </td>
            \langle/tr>
            <tr> <td> Dramatics </td>
                     <td> Rs. 350 </td>
            \langle/tr>
            <tr>
                      <td rowspan=2> OUTDOOR Activities </td>
                      <td> Skating </td>
                     <br>\n<math>\left\langle \text{td} \right\rangle</math> Rs. 150 <math>\left\langle \text{td} \right\rangle</math>\langle/tr>
            <tr>
                      <td> Horse Riding </td>
                     \langle \text{td} \rangle Rs. 400 \langle \text{td} \rangle\langle/tr>
    </table>
</body>
\langle/html\rangle
```
#### 12. Fill in the blanks

- 1. A set of header rows is defined using  **tag.**
- 2. The tag to start a table is  $\leq$  tables.
- 3. TR tag can only be present inside  $\leq$  table tag.
- 4. colspan attribute is used to span two or more columns in a table.
- 5. The  $str$  element is used to define a table row in a HTML table.